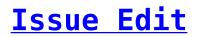

You can bulk edit Issues by selecting them and pressing "Edit". Any changes made on this window will be applied to all selected Issues after you click "Save".

- If you want to keep some settings intact while bulk editing, just leave those settings unchanged.
- If you want to reset all settings' values for the selected Issues, press on the "Reset" button.

To edit a single Issue, select it from the grid, and press the "Edit" button at the top of the page, or double click on it.